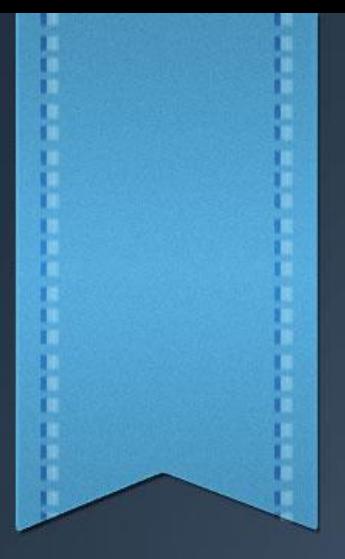

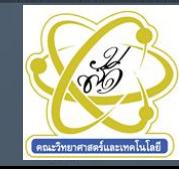

## **สาระการเรียนรู้**

- แฟ้มข้อมูลในภาษาซี
- การออกแบบโปรแกรมในลักษณะมอดูลหรือเป็นฟังก์ชันย่อย
- โปรแกรมเมนูหลัก

## **สมรรถนะการเรียนรู้**

- 1. เขียนโปรแกรมสร้างแฟ้มข้อมูลได้
- 2. เขียนโปรแกรมเพิ่มข้อมูลแฟ้มใหม่ได้
- 3. เขียนโปรแกรมอ่านแฟ้มข้อมูลได้
- 4. เขียนโปรแกรมปรับปรุงแฟ้มข้อมูลได้
- 5. อธิบายวิธีการออกแบบโปรแกรมในส่วนอินพุตได้
- 6. อธิบายวิธีการออกแบบโปรแกรมในส่วนประมวลผลได้
- 7. เขียนโปรแกรมเมนูหลักได้
- 8. ป้อนและทดสอบโปรแกรมตามตัวอย่างได้
- 9. เขียนโปรแกรมตามโจทย์ที่กำหนดให้ได้

### **แผนผังความคิด (Mind Mapping) ของหน่วยการเรียนรู้**

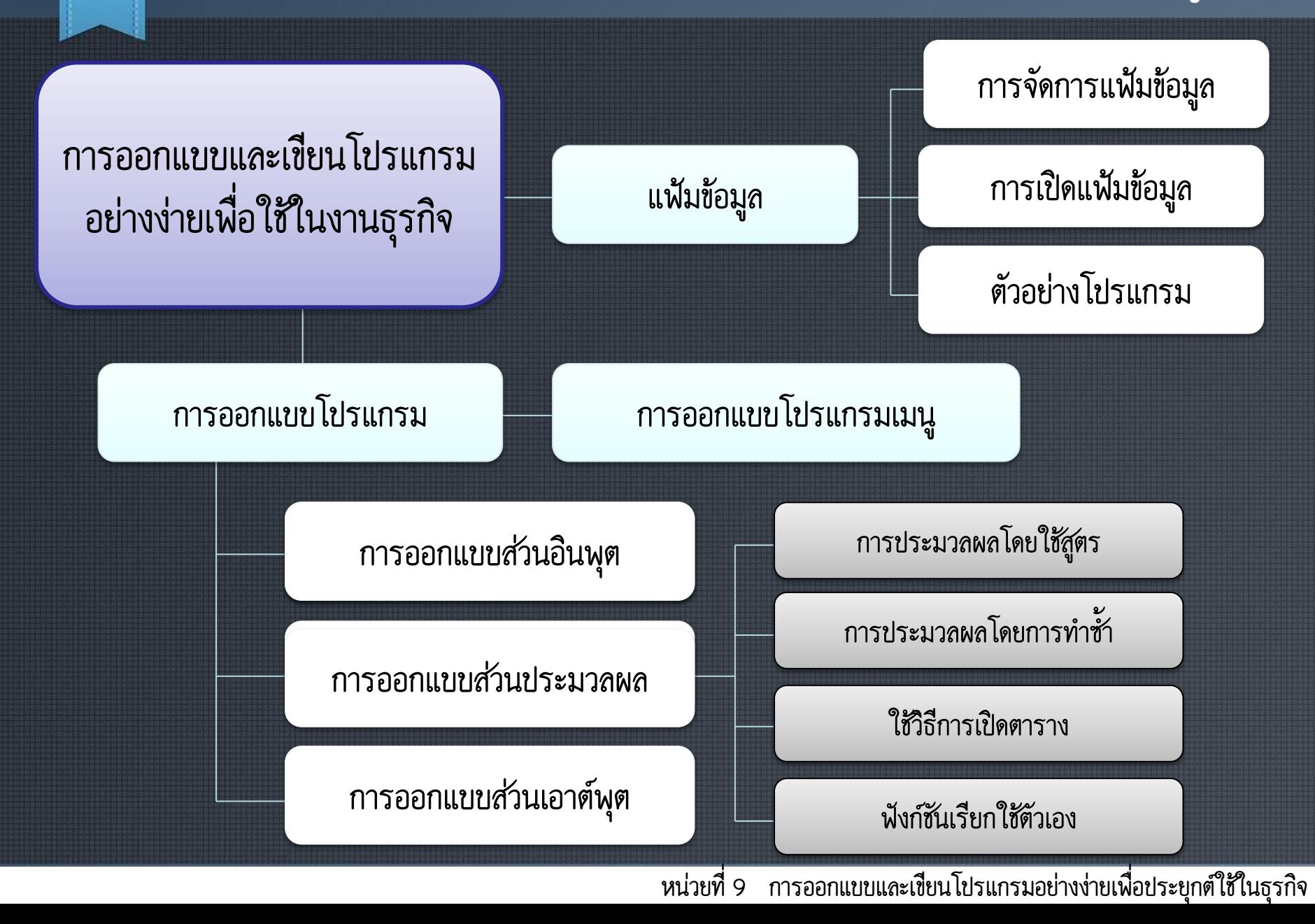

## **แฟ้มข้อมูล**

ในการออกแบบโปรแกรมเพื่อประยุกต์ใช้งานธุรกิจนั้น ส่วนที่จำเป็นอย่าง หนึ่งก็คือการเขียนโปรแกรมติดต่อกับแฟ้มข้อมูล ดังนั้นในหัวข้อแรกของหน่วย เรียนนี้จึงขอกล่าวในเรื่องของแฟ้มข้อมูล แฟ้มข้อมูลเป็นส่วนที่ถูกจัดเก็บใน หน่วยความจำสำรอง การเขียนโปรแกรมให้คอมพิวเตอร์ติดต่อกับหน่วยจัดเก็บ |ข้อมูลสำรองนั้น จะไม่ได้อ่านหรือเขียนข้อมูลไปยังหน่วยความจำสำรองโดยตรง แต่จะใช้พื้นที่ของหน่วยความจำหลักในเครื่องคอมพิวเตอร์จำลองไว้เก็บข้อมูล สำหรับอ่านหรือเขียนแฟ้มข้อมูล โดยมองหน่วยความจำส่วนนี้เสมือนเป็นการอ่าน หรือเขียนหน่วยความจำสำรอง เพราะการอ่านหรือเขียนข้อมูลโดยตรงจะใช้เวลา ่ มาก ส่งผลให้การทำงานของโปรแกรมช้าไปด้วย ข้อมูลจะถูกบันทึกลงใน ี่ หน่วยความจำจริงเมื่อมีการสั่งปิดแฟ้มข้อมูลหรือข้อมูลในบัฟเฟอร์นี้เต็มจึงจะมีการ บันทึกข้อมูลลงในสื่อหน่วยความจำสำรองจริง

### **สตรีม (Stream)**

เป็นหน่วยของข้อมูลที่เรียงติดกัน โดยอาจเป็นชนิดเดียวกันหรือเป็นโครงสร้างก็ ได้สตรีมแบ่งออกเป็น 2 ชนิด คือ

### **1. เท็กซ์สตรีม (Text Stream)**

รูปแบบการเก็บข้อมูลเรียงติดกันในลักษณะของรหัสแอสกี้ (ASCII) และปิด ท้ายบรรทัดด้วยรหัส LF : Line Feed และตามด้วยรหัส CR : Carriage-Return ซึ่ง<br>เป็นการเลื่อนไปจุดเริ่มต้นของบรรทัดใหม่

### **2. ไบนารีสตรีม (Binary Stream)**

เป็นรูปแบบของการจัดเก็บข้อมูล ซึ่งคงสภาพข้อมูลเดิมไว้ ไม่มีการเปลี่ยนแปลง ข้อมูลใด ๆ เมื่อจบบรรทัดจะมีเพียงรหัสขึ้นบรรทัดใหม่ LF : Line Feed เท่านั้น

#### **สตรีมบัฟเฟอร์ (Stream Buffer)**

า<br>หรือส่วนที่เก็บข้อมูลสำหรับนำไปบันทึกลงในแฟ้มข้อมูล

## **การจัดการแฟ้มข้อมูล**

- ในการเขียนโปรแกรมใช้งานแฟ้มข้อมูลในภาษาซี จะมีองค์ประกอบที่สำคัญ 5 ส่วน ดังนี้
	- ส่วนน าไฟล์ไลบรารีที่เกี่ยวข้องกับการจัดการไฟล์เข้ามาในโปรแกรม ซึ่งก็คือไฟล์ stdio.h ซึ่งเป็น ไฟล์ไลบรารีมาตรฐานเกี่ยวกับอินพุตและเอาต์พุต
	- การประกาศตัวแปรชี้ต าแหน่งไฟล์ หรือไฟล์พอยน์เตอร์(File Pointer) เป็นการจอง หน่วยความจำที่ใช้เป็น Stream Buffer โดยใช้คำสั่ง FILE \*file\_pointer;
	- ค าสั่งเปิดไฟล์ ซึ่งเป็นการก าหนดค่าของตัวแปร file pointer ว่ามีชื่อไฟล์และที่อยู่ไฟล์ และมี โหมดการทำงานของไฟล์เป็นแบบใด เพื่อกำหนดให้เป็น Text Stream หรือ Binary Stream และสามารถอ่านหรือเขียนไฟล์ กำหนดเป็นไฟล์ที่สร้างขึ้นมาใหม่ หรือจะเป็นการนำไฟล์เก่ามา ปรับปรุงแก้ไขเพิ่มเติม
	- ค าสั่งจัดการไฟล์ ซึ่งได้แก่ ค าสั่งอ่านไฟล์ หรือเขียนไฟล์
	- ่ คำสั่งปิดไฟล์ เป็นคำสั่งที่ทำการบันทึกข้อมูลจริงลงไปในหน่วยความจำสำรองและปิดแฟ้ม

## **การเปิดแฟ้มข้อมูล**

การใช้งานแฟ้มข้อมูลนั้น สิ่งแรกที่ต้องดำเนินการคือการสร้างสตรีม บัฟเฟอร์ เพื่อใช้เป็นที่เก็บข้อมูลชั่วคราว ด้วยคีย์เวิร์ด FILE \*file\_pointer ี จากนั้นก็จะทำการเปิดแฟ้มข้อมูลด้วยการใช้ฟังก์ชัน Fopen0 FILE \*fpt; รูปแบบ <file\_pointer> = fopen(<file\_name>,<mode>); เช่น fpt = fopen("textfile.txt", "wt");

# **แสดงโหมดและการท้างานที่ใช้ในฟังก์ชัน fopen ในภาษาซี**

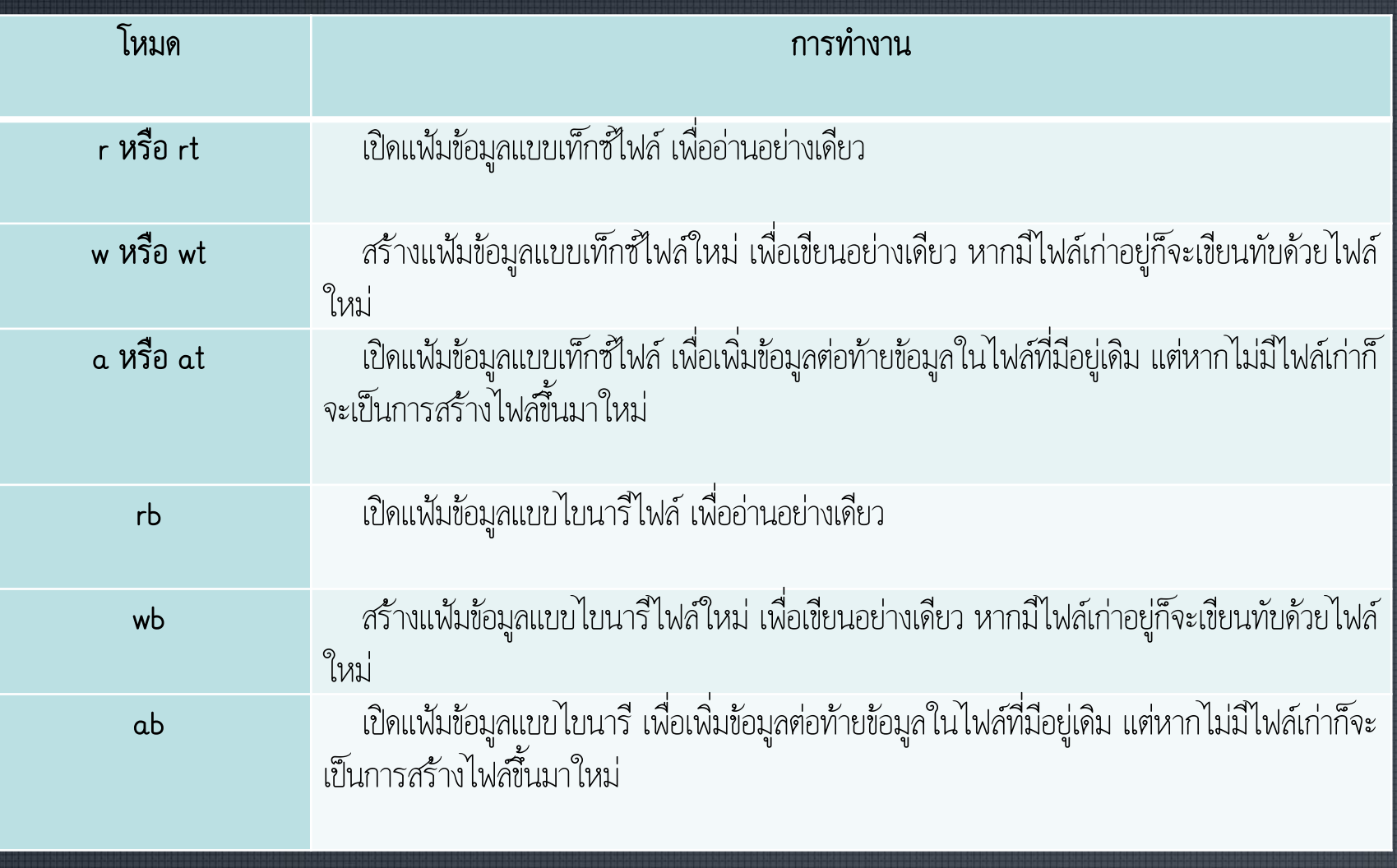

## **แสดงโหมดและการท้างานที่ใช้ในฟังก์ชัน fopen ในภาษาซี**

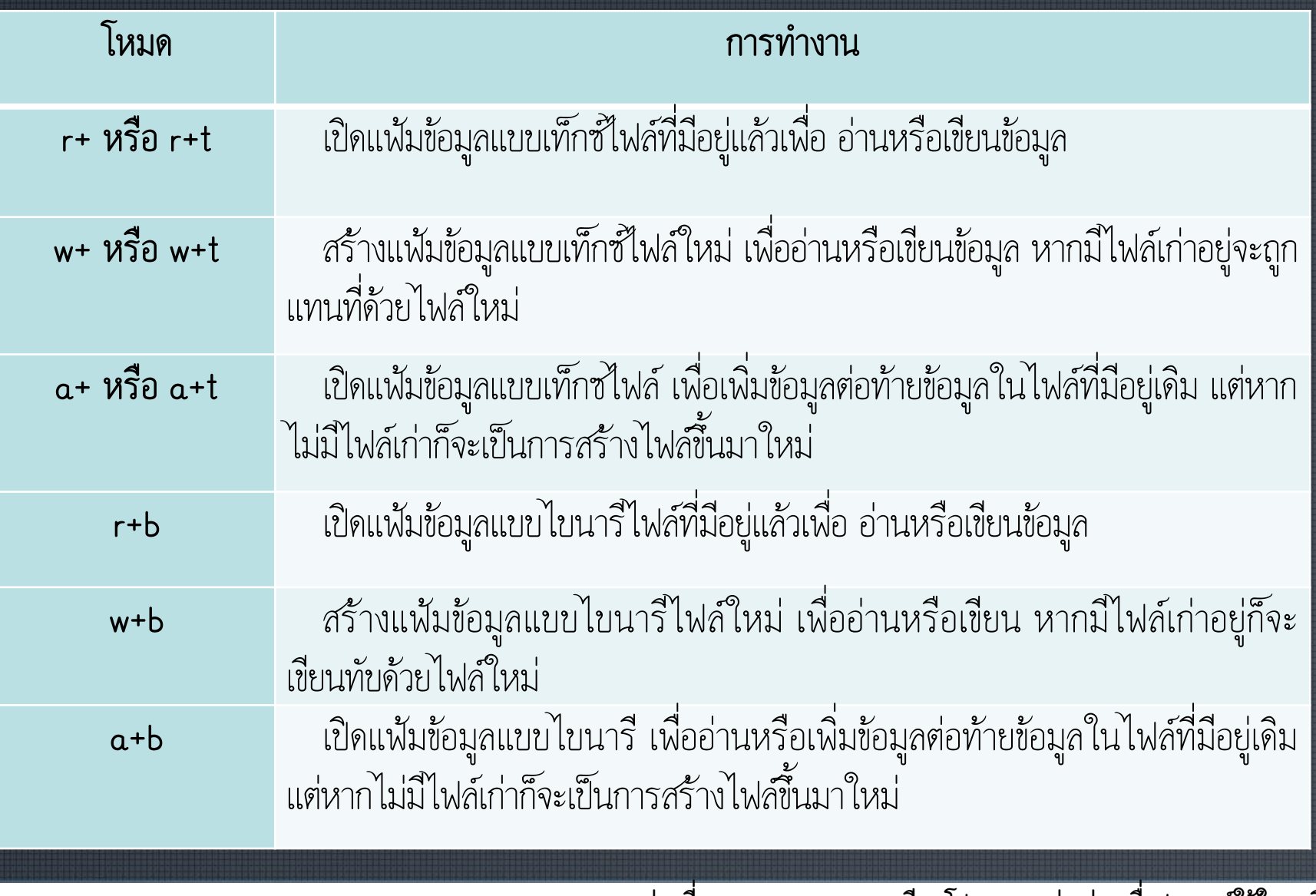

### **ฟังก์ชัน fopen()**

เมื่อเปิดไฟล์ได้จะส่งค่ากลับมาเป็นพอยน์เตอร์ชี้ไปยังจุดเริ่มต้นของบัฟเฟอร์ แต่ถ้าเปิด ไฟล์ไม่ได้ จะส่งค่ากลับเป็น NULL ดังนั้นหากจะท าการเปิดไฟล์ที่ไม่ใช่การสร้างแฟ้มใหม่ ควรมีการตรวจสอบก่อนที่จะดำเนินการต่อไป ถ้าเปิดแพ้มไม่ได้ควรแจ้งข้อผิดพลาดและให้หยุด การทำงาน

เช่น

}

FILE \*fpt; if ((fpt = fopen("test.txt", "rt")) ==  $NULL$  { printf("Error! Can't Open File\n"); getch(); exit(1);

หมายเหตุ การใช้คำสั่ง exit0; จะต้อง #include <stdlib.h> เข้ามาด้วย

## **การให้บริการแฟ้มข้อมูล**

โดยทั่วไปอย่างน้อยจะต้องเขียนโปรแกรมให้สามารถด าเนินการ

- สร้างแฟ้มใหม่ หรือการเขียนแฟ้ม
- อ่านแฟ้มข้อมูล
- เพิ่มข้อมูลในแฟ้ม

### **ตัวอย่างโปรแกรมสร้างแฟ้มข้อมูลใหม่**

**#include <stdio.h> // 1) standard input/output**

```
#include <conio.h>
void main()
```
**{**  $\overline{f}$ 

> **int n,i,ic,pc,sq; char nm[20]; // string char fn[13]; // 8.3 FILE \*fpt; // 2) file pointer clrscr();printf("New File\n\n"); printf("Enter Filename : "); scanf("%s",&fn); printf("Enter n : "); scanf("%d",&n); fpt = fopen(fn,"wt");// 3) new file // r: read, w: write, a: append, t: text, b: binary for (i=0; i<n; i++)**

```
{
\overline{f}
```
**printf("item code : "); scanf("%d",&ic); printf("name : "); scanf("%s",&nm); printf("price : "); scanf("%d",&pc); printf("stock qtt : "); scanf("%d",&sq); printf("%5d %-20s %10d %5d\n",ic,nm,pc,sq); fprintf(fpt,"%5d %-20s %10d %5d\n", ic,nm,pc,sq); // 4) printf("\n");**

```
};
```
**}**

 $\mathcal{E}$ 

**fclose(fpt); // 5)**

## **ตัวอย่างโปรแกรมเพิ่มข้อมูลต่อแฟ้มเดิม**

**#include <stdio.h> // 1) standard input/output**

```
#include <conio.h>
void main()
```
**{**

**int n,i,ic,pc,sq; char nm[20]; // string char fn[13]; // 8.3 FILE \*fpt; // 2) file pointer clrscr();printf("New File\n\n"); printf("Enter Filename : "); scanf("%s",&fn); printf("Enter n : "); scanf("%d",&n); fpt = fopen(fn,"at");// 3) append file // r: read, w: write, a: append, t: text, b: binary for (i=0; i<n; i++)**

```
{
\overline{f}
```
**printf("item code : "); scanf("%d",&ic); printf("name : "); scanf("%s",&nm); printf("price : "); scanf("%d",&pc); printf("stock qtt : "); scanf("%d",&sq); printf("%5d %-20s %10d %5d\n",ic,nm,pc,sq); fprintf(fpt,"%5d %-20s %10d %5d\n", ic,nm,pc,sq); // 4) printf("\n");**

```
};
```
**}**

 $\mathcal{E}$ 

**fclose(fpt); // 5)**

## **ตัวอย่างโปรแกรมอ่านข้อมูลจากแฟ้ม**

**// readfile.cpp // by NuntchayathornChatrsuwun #include <stdio.h> #include <conio.h> #include <stdlib.h> struct gt // Structure Name Define { // 4 Elements in Structure int ic; // ID Code char nm[20]; // Name Produce int pc; // Price int sq; // Stock Quality }st[500]; // Structure Variable Declaration**

## **ตัวอย่างโปรแกรมอ่านข้อมูลจากแฟ้ม (ต่อ)**

void main()

{

 $\{$ 

```
int n,i;
char fn[13];
FILE *fpt;
clrscr();printf("File Reader Program\n\n");
printf("Enter filename : "); scanf("%s",&fn);
if ((Fpt = fopen(Fn, "rt")) == NULL){
\{printf("Cannot Open file! \n\n");
           getch(); exit(1);
```
}; ส่วนแรกของฟังก์ชันหลัก จะแสดงหัวโปรแกรมและเปิดแฟ้มข้อมูลโดยรับชื่อแฟ้มทางแป้นพิมพ์ ถ้าไม่มีแฟ้มนี้อยู่ก็จะจบโปรแกรม

## **ตัวอย่างโปรแกรมอ่านข้อมูลจากแฟ้ม (ต่อ)**

**i=0; while (! feof(fpt)) // eof : End of File**

**{**  $\left\{ \right.$ 

**fscanf(fpt,"%d %s %d %d\n",**

 **&st[i].ic,&st[i].nm,&st[i].pc,&st[i].sq);**

**printf("%3d %-20s %10d %5d\n",**

 **st[i].ic,st[i].nm,st[i].pc,st[i].sq);**

**i++; // count item**

**};**

**fclose(fpt); getch();**

หลังจากที่เปิดแพ้มได้แล้ว ก็จะเข้าสู่วงวนหรือลูป while เพื่อทำการอ่านข้อมูลจากแฟ้มมาทีละบรรทัด ด้วยฟังก์ชัน fscanf0; มา เก็บไว้ในตัวแปรโครงสร้าง และทำการนับจำนวนเรคอร์ดที่อ่านเข้ามา เมื่ออ่านข้อมูลทั้งหมด โดยฟังก์ชัน Feof0; จะตรวจสอบว่า ี สิ้นสุดไฟล์หรือไม่ถ้าอ่านจนจบไฟล์ก็จะออกจากลูป while แล้วปิดแฟ้มข้อมูล และรอการกดคีย์ใด ๆ เพื่อทำงานต่อไป

## **ตัวอย่างโปรแกรมอ่านข้อมูลจากแฟ้ม (ต่อ)**

**n=i;**

**}**

 $\mathbf{)}$ 

```
printf("\nNumber of Items = %d\n",n);
for (i=0; i<n; i++)
{
\{printf("%3d %-20s %10d %5d\n",
             st[i].ic,st[i].nm,st[i].pc,st[i].sq);
};
getch();
```
ส่วนท้ายของโปรแกรมหลัก จะเป็นการรายงานผลข้อมูลที่ถูกเก็บไว้ในตัวแปรโครงสร้าง ทั้งหมดออกมา

### **การออกแบบโปรแกรม**

- อาจแบ่งออกเป็น 3 ส่วน **1. ส่วนอินพุต 2. ส่วนประมวลผล**
- **3. ส่วนแสดงผล**

### **การออกแบบส่วนอินพุต**

การรับข้อมูลจากแป้นพิมพ์ จะเหมาะกับการรับค่าจำนวนน้อย ๆ ส่วนการ ้อ่านข้อมูลจากแฟ้มข้อมูล จะเหมาะกับการรับค่าจำนวนมาก ซึ่งได้จัดเตรียมไว้ล่วงหน้า ผู้ใช้ไม่ต้องเสียเวลาที่จะต้องป้อนค่าใหม่ทุกครั้ง และยังสามารถปรับปรุงข้อมูลใน แฟ้มข้อมูล และนำข้อมูลกลับมาใช้ใหม่ได้ การอ่านข้อมูลจะใช้ตัวแปรชุดหรือตัวแปร โครงสร้างสำหรับจัดเก็บข้อมูล โครงสร้างโปรแกรมในการรับค่าข้อมูลจากแป้นพิมพ์ หรืออ่านจากแฟ้มข้อมูล

การเขียนโปรแกรมในส่วนอินพุต จะมุ่งเน้นตรวจสอบข้อมูลที่ถูกต้อง เช่น ข้อมูลมีช่วงระหว่าง 0-100 หากมีการป้อนข้อมูลไม่ได้อยู่ในช่วงที่กำหนด ควรมีการ รายงานผลข้อผิดพลาด (หรืออาจมีเสียงเตือน) และให้ป้อนข้อมูลใหม่การเขียน โปรแกรมในลักษณะนี้เป็นการแก้ปัญหา Runtime Error ได้ในระดับหนึ่งเท่านั้น

### **การออกแบบส่วนอินพุต**

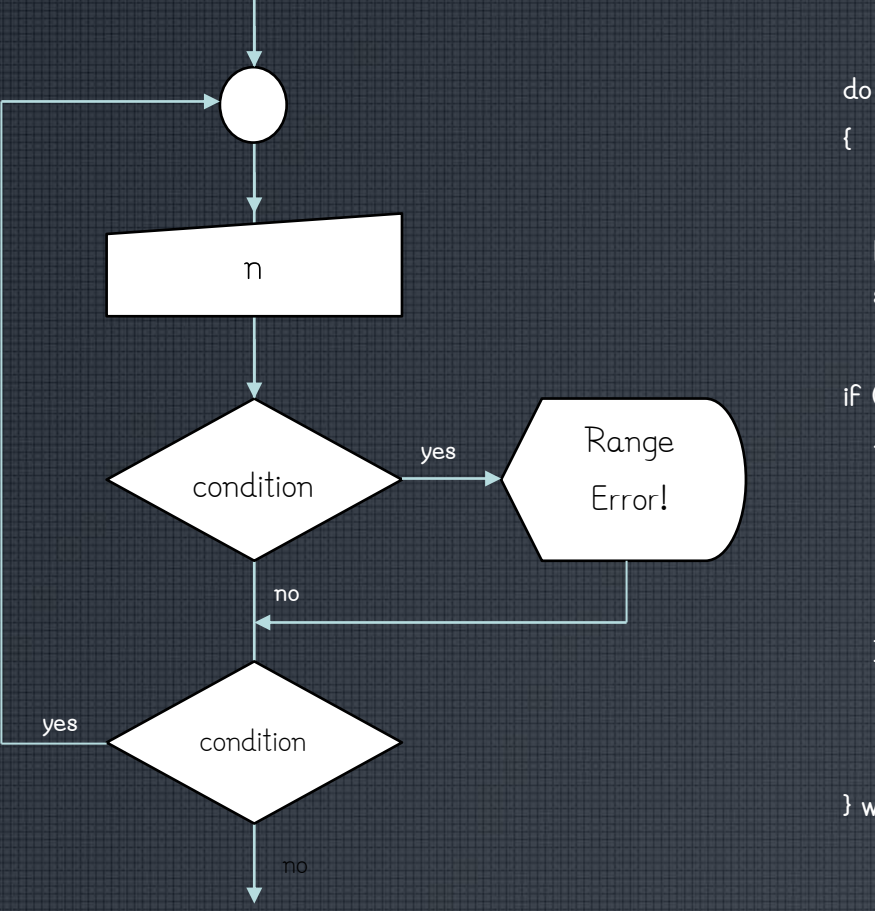

**{**

 **printf("Enter N : "); scanf("%d",&n);**

**if (condition)**

 **{**

 **}**

**printf("Range Error! \n"); printf("Please Enter 0-100\n"); fflush(stdin);**

**} while (condition);**

## **การเขียนเงื่อนไข ในส่วนตรวจสอบข้อมูลอินพุต**

การเขียนเงื่อนไข (Condition) เพื่อตรวจสอบเงื่อนไขตามตัวอย่างนี้ อยู่ระหว่าง 0-100 สามารถเขียนเงื่อนไขได้ 2 แบบ คือ

- $(n < 0 || n > 100)$
- $(l(n) = 0 88 n \le 100)$

การป้อนค่าข้อมูลในคำสั่ง scanf0 นั้น ถ้าหากป้อนค่าผิดชนิด ในตัวอย่างจะต้อง ป้อนค่าที่เป็นตัวเลข แต่ถ้าผู้ใช้ป้อนค่าเป็นข้อความหรือตัวอักขระ ก็จะเกิดข้อผิดพลาดขึ้น การ แก้ปัญหานี้ จึงต้องเขียนโปรแกรมตรวจสอบข้อผิดพลาด และแจ้งข้อผิดพลาดที่เกิดขึ้น และสิ่ง ที่ขาดไม่ได้ของการแก้ปัญหานี้คือการเคลียร์บัฟเฟอร์ของหน่วยความจำในการรับข้อมูลทาง แป้นพิมพ์ คือใช้ฟังก์ชัน fflush(stdin); ก็จะสามารถแก้ปัญหา Runtime Error ที่จะ เกิดขึ้นระหว่างการรันโปรแกรมภาษาซี

## **โปรแกรมรับค่าอินพุตที่มีการตรวจสอบค่า ในช่วง 0-100**

```
// p192-1.cpp
#include <stdio.h>
#include <conio.h>
void main()
{
\mathfrak{c}int n;
               clrscr();
               printf("Input Program\n\n");
               do {
                               printf("Enter n : "); scanf("%d",&n);
                               if (n < 0 || n > 100) {
                                                printf("\nRange Error !!!\n");
                                                printf("Please enter 0-100\n\n");
                                                fflush(stdin);
                                }
                               j
               } while (n < 0 || n > 100);
               printf("Input number is %d\n",n);
               printf("Pass OK\n");
               getch();
}
```
### **สร้างฟังก์ชันรับค่าอินพุตที่มีการตรวจสอบค่าในช่วง 0-100**

**#include<stdio.h> #include<conio.h> int input(); // Function Declaration**

#### **void main()**

**{**

 $\left\{ \right.$ 

**}**

 $\mathbf{)}$ 

**{**

 $\left\{ \right.$ 

**}**

```
int n;
                  clrscr();
                 printf("Input Program\n\n");
                 n = input(); // Call User Define Function
                 printf("Input number is %d\n",n);
                 printf("Pass OK\n");
                 getch();
int input() // User Define Function Detail
                 int n;
                 do {
                                      printf("Enter n : "); scanf("%d",&n);
                                      if (n < 0 || n > 100) {
                                                          printf("\nRange Error !!!\n");
```
**printf("Please enter 0-100\n\n");**

**fflush(stdin);**

```
} while (n < 0 || n > 100);
```
**}**

**return n;**

### **การออกแบบส่วนประมวลผล**

ส่วนของการประมวลผลนั้น มี 4 ลักษณะ คือ

- **1. การประมวลผลโดยใช้สูตร (Formula)**
- **2. การประมวลผลโดยการท้าซ ้า (Repeation)**
- **3. การเปิดตาราง (Lookup table)**
- **4. ฟังก์ชันเรียกตัวเอง (Recursive Function)**

### **การประมวลผลโดยใช้สูตร (Formula)**

ซึ่งเป็นวิธีแบบพื้นฐานของการเขียนโปรแกรมโครงสร้างแบบลำดับ ดังได้ กล่าวมาแล้วในบทต้น ๆ วิธีการนี้มีข้อจำกัดที่สูตร จึงไม่ยืดหยุ่น เป็นทางเลือกแรก ที่น ามาเขียนโปรแกรม ถ้าไม่มีสูตรหรือคิดสูตรไม่ได้ จึงค่อยพิจารณาข้อต่อไป

### **การประมวลผลโดยการท้าซ ้า (Repeation)**

่ วิธีการนี้สามารถเขียนโปรแกรมได้ยืดหยุ่น มีข้อเสียที่จำนวนการทำช้ำเมื่อ มีไม่เท่ากัน จะทำให้การคำนวณใช้เวลาต่างกันไปด้วย คือถ้าจำนวนลูปมีมากก็จะ ใช้เวลามาก ถ้าจำนวนลูปมีน้อยก็จะใช้เวลาน้อยกว่าซึ่งการประมวลผลโดยการ ท าซ้ านี้เป็นวิธีที่ส่วนใหญ่ใช้ในการเขียนโปรแกรมคอมพิวเตอร์ เพราะโปรแกรม จะสั้นและมีความยืดหยุ่นสูง สิ่งที่ต้องค านึงถึงการใช้วิธีการประมวลผลแบบนี้ก็คือ ี่เทคนิคหรือวิธีการที่จะทำให้การวนรอบหรือลูปน้อยที่สุดหรือลดลง เพื่อที่จะให้ การคำนวณหาคำตอบได้เร็วที่สุด

## โปรแกรมหาค่า Factorial n! โดยใช้วิธีการแบบทำช้า

```
// p194.cpp
#include<stdio.h>
#include<conio.h>
double fact(unsigned int);
void main()
{
\mathbf{f}unsigned int i;
                 clrscr();
                 printf("Factorail n!\n\n");
                 for (i=1; i<=20; i++)
                                      printf("%3u! = %35.0lf\n",i,fact(i));
                 getch();
}
\mathcal{E}double fact(unsigned int n)
{
\{double f=1;
                 unsigned int i;
                 for (i=1; i<=n; i++)
                                     f*=i;
                 return f;
}
\mathcal{E}
```
### **การเปิดตาราง (Lookup table)**

วิธีการนี้จะทำการจัดเก็บคำตอบไว้ในรูปตาราง คือจัดเก็บไว้ในตัวแปรแบบ อาร์เรย์ เมื่อรับค่าอินพุตเข้ามาก็จะนำค่านั้นเป็นเปิดตาราง แล้วนำคำตอบจากตาราง ่ มาใช้งาน จึงทำให้ใช้เวลาที่จะได้คำตอบเท่ากัน ข้อเสียคือมีข้อจำกัดที่การจัดเก็บ ้คำตอบที่อาจมีจำกัดและเสียเวลาในการจัดเก็บคำตอบมาก หากจำนวนความถี่ที่ใช้ งานไม่มากพอ อาจใช้เป็นทางเลือกสุดท้ายในการตัดสินใจในการเลือกวิธีนี้ ตัวอย่าง ของวิธีนี้ ได้แก่ การจัดเก็บตารางทางสถิติต่าง ๆ ในโปรแกรม โดยข้อมูลตาราง อาจจะอยู่ภายในโปรแกรม หรืออาจจัดเก็บไว้ในรูปของแฟ้มข้อมูลก็ได้ ซึ่งวิธีหลังจะ ้ค่อนข้างสะดวกกว่า เป็นวิธีที่นิยมใช้กับโปรแกรมตารางคำนวณเป็นส่วนใหญ่

### **โปรแกรมหาค่า Factorial n! โดยใช้วิธีการเปิดตาราง**

```
#include<stdio.h>
#include<conio.h>
double fact(unsigned);
void main()
             unsigned int i;
             clrscr(); printf("Factorail n!\n\n");
             for (i=1; i<=20; i++) 
                             printf("%3u! = %35.0lf\n",i,fact(i));
             getch();
double fact(unsigned n)
             double f[]={
             1.0,1.0,2.0,6.0,24.0,120.0,720.0,5040.0,40320.0,362880.0,3628800.0,39916800.0,479001600.0,
             6227020800.0,87178291200.0, 1307674368000.0,20922789888000.0,355687428096000.0, 6402373705728000.0,
             121645100408832000.0, 2432902008176640000.0,51090942171709400000.0, 1124000727777610000000.0,
             25852016738885000000000.0, 620448401733239000000000.0,15511210043331000000000000.0,
```
**403291461126606000000000000.0, 10888869450418400000000000000.0, 304888344611714000000000000000.0, 8841761993739700000000000000000.0, 265252859812191000000000000000000.0};** 

```
return f[n];
```
**{**

**}**

 $\mathbf{R}$ 

**{**

### **ฟังก์ชันเรียกตัวเอง (Recursive Function)**

้ วิธีการที่ใช้ฟังก์ชันเรียกตัวเองนั้น จะค่อนข้างอธิบายการทำงานได้ยาก แต่ วิธีนี้จะเขียนโปรแกรมได้สั้น ตัวอย่างที่ต้องใช้วิธีการเขียนแบบฟังก์ชันเรียกใช้ตัวเอง (Recursive Function) เช่น โปรแกรมการจัดเรียงข้อมูลแบบ Quick Sort ซึ่งถือ ว่าเป็นวิธีการจัดเรียงข้อมูลที่ประมวลผลได้เร็วที่สุด

### **โปรแกรมหาค่า Factorial n! โดยใช้วิธีการเรียกใช้ตัวเอง**

```
// recur.cpp
#include<stdio.h>
#include<conio.h>
double fact(unsigned);
void main()
{
\mathbf{f}unsigned int i;
                    clrscr(); printf("Factorail n!\n\n");
                    for (i=1; i<=20; i++) 
                    {
                    \left\{ \right.printf("%3u! = %35.0lf\n",i,fact(i));
                    }
                    \overline{\mathbf{r}}getch();
}
\mathcal{E}double fact(unsigned n)
{
\mathfrak{g} if (n == 0)
            return 1;
                     else
            return (n * fact(n-1));
}
\mathcal{E}
```
### **การออกแบบส่วนเอาต์พุต**

การออกแบบส่วนเอาต์พุตมุ่งเน้นการนำผลลัพธ์ที่ได้จากการประมวลผลแสดงผลออก ทางจอภาพส่วนหนึ่ง หรือจัดเก็บในรูปแบบของแฟ้มข้อมูล การรายงานผลทางจอภาพจะมี ลักษณะที่เป็นตัวอักขระในรูปแบบตาราง หรือแสดงในรูปแบบของกราฟต่าง ๆ เพื่อให้ดูเป็น ระเบียบ สวยงาม ง่ายต่อความเข้าใจ โดยอาจมีส่วนหัวตารางหรือหัวเรื่อง และตามด้วย รายละเอียดของข้อมูลในแต่ละคอลัมน์ สำหรับการแสดงผลทางจอภาพจะมีข้อจำกัดที่จำนวน บรรทัด เช่น ในเท็กซ์โหมดของโปรแกรมภาษาซี จะสามารถแสดงผลได้เพียง 80 อักขระต่อ หนึ่งบรรทัด และมีจำนวน 25 บรรทัด ดังนั้นในรายละเอียดของข้อมูลในตารางเมื่อหักลบหัว เรื่องและหัวตารางและส่วนท้ายตาราง จะสามารถรายงานผลได้เพียงประมาณ 20 บรรทัด ถ้ามีข้อมูลจ านวนบรรทัดมากกว่า การเขียนโปรแกรมจะจ ากัดให้แสดงผลเพียง 20 บรรทัด โดยการแสดงทีละหน้าจอ (Page) แล้วให้หยุดรอการกดคีย์ เมื่อกดคีย์เพื่อเลื่อนไปหน้าจอ ถัดไป ซึ่งอาจมีการกดคีย์อื่น ๆ เพื่อควบคุมให้เลื่อนหน้าจอขึ้นหรือลง หรือเลื่อนไปทางขวาเพื่อ ดูข้อมูลที่มีมากกว่า 80 คอลัมน์ และเลื่อนไปทางซ้าย เพื่อย้อนกลับ

### **การออกแบบโปรแกรมเมนูหลัก (Main Menu)**

การออกแบบโปรแกรมที่มีการรวมงานหรือรวมหลายโปรแกรมมาไว้เป็นโปรแกรม เดียวกัน สามารถท าได้โดยการออกแบบลักษณะเป็นโปรแกรมย่อยรวมไว้ในโปรแกรมเดียวกัน (ในภาษาซีจะเขียนในลักษณะเป็นฟังก์ชันย่อย) หรืออาจแยกโปรแกรมแล้วใช้วิธีเรียกใช้งานจาก โปรแกรมเมนูหลัก

การเรียกไฟล์โปรแกรมที่ผ่านการคอมไพล์เป็นไฟล์ .EXE นั้น ในภาษาซีจะใช้ค าสั่ง ดังนี้

**system("file.exe");**

file.exe หมายถึงไฟล์โปรแกรมที่ผ่านการคอมไพล์เป็น .EXE ที่สามารถรันได้แล้ว ซึ่งฟังก์ชัน system() ถูกนิยามไว้ในไฟล์ stdlib.h จึงต้องทำการ #include ไฟล์นี้ เข้ามาในส่วนหัวโปรแกรม แต่มีขั้นตอนการรันโปรแกรมไม่เหมือนกับโปรแกรมปกติ คือ หลังจากคอมไพล์โปรแกรมแล้ว ต้องออกไปเรียกใช้งานใน DOS Prompt เท่านั้น จึงจะรัน โปรแกรมได้

## **โปรแกรมเมนูหลัก**

**// Program : menu.cpp // By : Nuntchayathorn No.99 // Date : #include <conio.h> #include <stdio.h>**

**void p1(); void p2(); void p30;** 

ส่วนหัวของโปรแกรมจะเป็นการประกาศฟังก์ชันที่ใช้เป็นโปรแกรมย่อยต่าง ๆ

## **โปรแกรมเมนูหลัก (ต่อ)**

**void main()**

**{**

 $\overline{f}$ 

**char ch;**

**do {**

**do {**

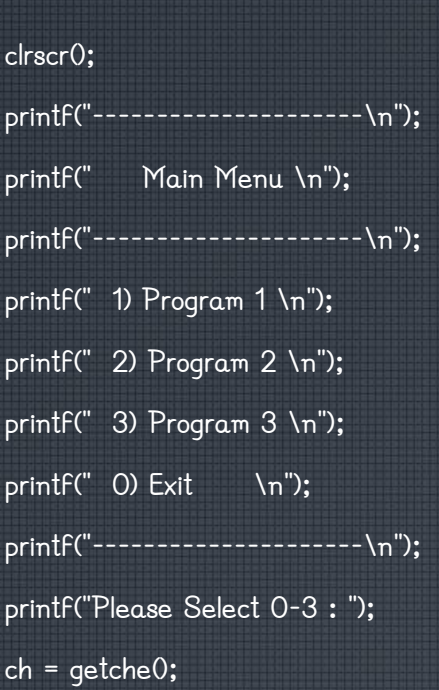

**} while ((ch<'0' || ch>'3') && ch!=27);** 

่ ในส่วนแรกของฟังก์ชันหลักจะเป็นการแสดงรายการเมนู แล้วรอให้มีการกดเลข 0-3 เพื่อเลือกรายการในเมนูที่กำหนด หรือกด คีย์ Esc เพื่อออกจากโปรแกรม

## **โปรแกรมเมนูหลัก (ต่อ)**

**printf("\n\n");**

**switch (ch)**

**{**

 $\{$ 

**}**

**} while (ch != 27);**

**}**

 $\overline{\mathbf{r}}$ 

**case '1' : p1(); break; case '2' : p2(); break; case '3' : p3(); break; case '0' : ch = 27;**

printf("Bye... bye...\n"); getch0;

หลังจากที่ได้เลือกรายการแล้ว ส่วนนี้จะทำการตรวจสอบเพื่อเลือกฟังก์ชันที่จะทำงานต่อไป โดยตรวจสอบด้วยคำสั่ง switch/case โดยถ้าเป็นการกดคีย์Esc หรือ เลือกรายการ 0 จากเมนูก็จะเป็นการออกจากโปรแกรม แต่ถ้าเลือกรายการที่ 1-3 ก็จะเป็นการเรียกโปรแกรม p10; p20; p30; ตามลำดับ

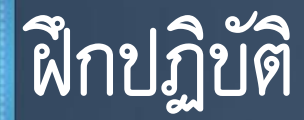

• ให้นักเรียนได้ศึกษาโปรแกรมฯ ฝึกป้อนโปรแกรมจากหนังสือเรียนทุกตัวอย่าง

### **จบการน้าเสนอ**

# **บทที่ 9 การออกแบบและเขียนโปรแกรมอย่างง่ายเพื่อ ประยุกต์ใช้ในธุรกิจ**

**จัดท้าและเรียบเรียงโดย จุฑาวุฒิ จันทรมาลี วันที่ 9 มี.ค. 59**